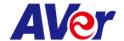

# Release note

**Product:** 

PTZ Camera: PTZ211/PTZ231/PTZ310UV2/PTZ310UNV2/PTZ330UV2/PTZ330UNV2

Tracking Camera: TR211/TR315/TR315N/TR335/TR335N

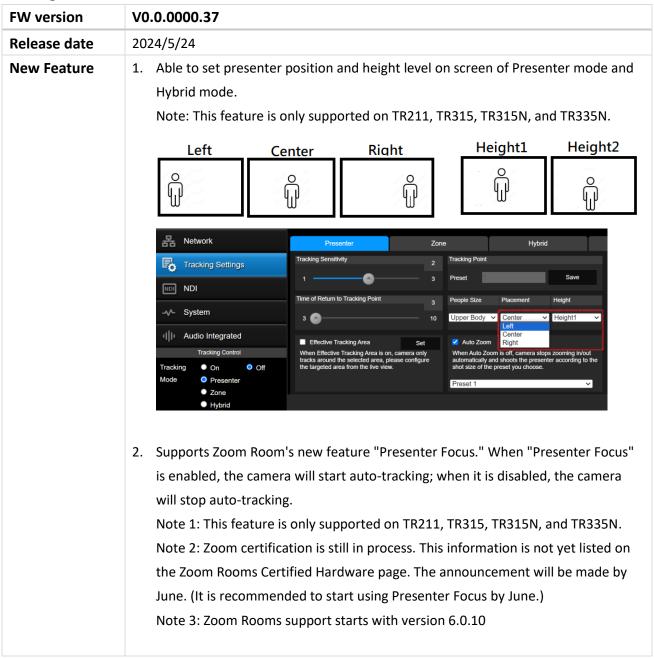

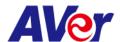

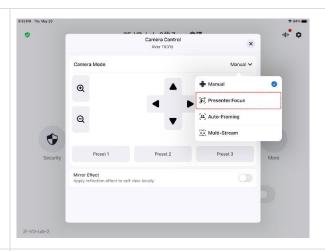

### **Improvement**

- 1. Optimized Camera Setup Webpage Log-In Password Rules:
  - 1. Password Length: Passwords must be between 8 to 32 characters long.
  - 2. Mixed Characters: Passwords should include a mix of numbers and English letters.
  - 3. Password and Account Name: The password must not be the same as the account name.
  - 4. Supported Characters:
    - Numeric characters: 0123456789
    - ◆ Alphabetic characters: ABCDEFGHIJKLMNOPQRSTUVWXYZabcdefghijklmnopqrstuvwxyz
    - ◆ Symbols: %+=,-\_^/@.~

#### **Known** issue

- 1. We recommend using the Chrome browser for configuring webpages.
- 2. When using NDI video theme mode, the USB video stream will be temporarily paused in order to ensure the best possible NDI HX3 video streaming experience.
  - \*Simultaneous outputs in different video theme modes:

| Video modes         | PTZ310UNV2/PTZ330UNV2       | PTZ310UV2/PTZ330UV2       |
|---------------------|-----------------------------|---------------------------|
| video modes         | TR315N/TR335N               | PTZ211/PTZ231/TR315/TR335 |
|                     | HDMI/IP/NDI HX2/USB (4KP60) | HDMI/IP/USB(4KP60)        |
| Standard/Teams/Zoom | &                           | &                         |
|                     | 3G-SDI (1080P60)            | 3G-SDI (1080P60)          |
|                     | HDMI/IP/NDI HX3 (4KP60)     |                           |
| NDI                 | &                           | NA                        |
|                     | 3G-SDI (1080P60)            |                           |

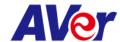

- 3. HTTPS: Enable HTTPS to establish a secure connection between the browser and the camera. To enable HTTPS, please follow the steps below.
- A. Obtain an SSL certificate in base-64 encoding format for encryption and decryption, and a private key in PKCS#8 format (must be unencrypted).
- B. Convert the required certificate content into PEM format. The SSL certificate uploaded to the camera must be in PEM format.
- C. In the HTTPS settings field, select "On", then click "Choose File" to select the certificate file, and then click "Upload".

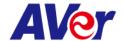

# **Product:**

PTZ Camera: PTZ211/PTZ231/PTZ310UV2/PTZ310UNV2/PTZ330UV2/PTZ330UNV2

Tracking Camera: TR211/TR315/TR315N/TR335/TR335N

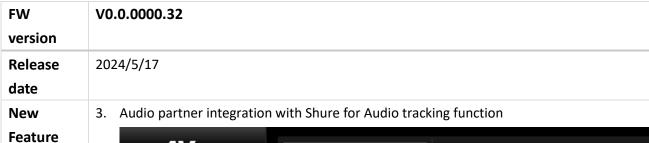

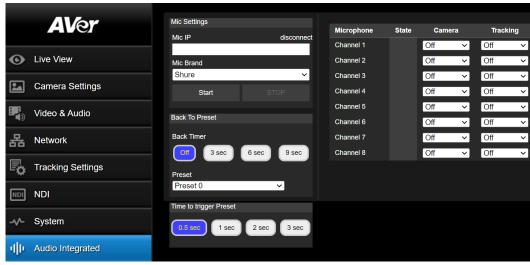

- \*Long press (2 sec) Auto Tracking ON button from remote control to Start Audio tracking function.
- \*Long press (2 sec) Auto Tracking OFF button from remote control to Stop Audio tracking function.

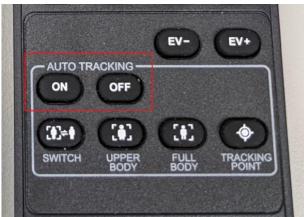

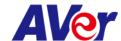

|          | 4. NDI HX2 License key code activation feature.                                     |                                                                                                 |                                  |                                       |
|----------|-------------------------------------------------------------------------------------|-------------------------------------------------------------------------------------------------|----------------------------------|---------------------------------------|
|          | 5.                                                                                  | 5. Able to pan/tilt camera through Onvif command.                                               |                                  |                                       |
|          | 6.                                                                                  | 6. Support Bosch's new version: DICENTIS Conference System 5.0                                  |                                  |                                       |
| Improvem | •                                                                                   | Optimized the "Au                                                                               | ito Tilt" function while Auto Tr | acking in Hybrid mode.                |
| ent      |                                                                                     | (this improvement                                                                               | t only for Tracking camera TR2   | 11/315(N)/335(N))                     |
| Known    | 4.                                                                                  | We recommend u                                                                                  | sing the Chrome browser for c    | onfiguring webpages.                  |
| issue    |                                                                                     |                                                                                                 |                                  |                                       |
|          | 5.                                                                                  | When using NDI vi                                                                               | deo theme mode, the USB vid      | leo stream will be temporarily paused |
|          |                                                                                     | in order to ensure                                                                              | the best possible NDI HX3 vid    | eo streaming experience.              |
|          |                                                                                     |                                                                                                 |                                  |                                       |
|          |                                                                                     | *Simultaneous ou                                                                                | tputs in different video theme   | modes:                                |
|          |                                                                                     | Vi do o modo do o                                                                               | PTZ310UNV2/PTZ330UNV2            | PTZ310UV2/PTZ330UV2                   |
|          |                                                                                     | Video modes                                                                                     | TR315N/TR335N                    | PTZ211/PTZ231/TR315/TR335             |
|          |                                                                                     |                                                                                                 | HDMI/IP/NDI HX2/USB (4KP60)      | HDMI/IP/USB(4KP60)                    |
|          |                                                                                     | Standard/Teams/Zoom                                                                             | &                                | &                                     |
|          |                                                                                     |                                                                                                 | 3G-SDI (1080P60)                 | 3G-SDI (1080P60)                      |
|          |                                                                                     |                                                                                                 | HDMI/IP/NDI HX3 (4KP60)          |                                       |
|          |                                                                                     | NDI                                                                                             | &                                | NA                                    |
|          |                                                                                     |                                                                                                 | 3G-SDI (1080P60)                 |                                       |
|          |                                                                                     |                                                                                                 |                                  |                                       |
|          | 6. HTTPS: Enable HTTPS to establish a secure connection between the browser and the |                                                                                                 |                                  |                                       |
|          |                                                                                     | camera. To enable HTTPS, please follow the steps below.                                         |                                  |                                       |
|          | D.                                                                                  | . Obtain an SSL certificate in base-64 encoding format for encryption and decryption, and       |                                  |                                       |
|          |                                                                                     | a private key in PKCS#8 format (must be unencrypted).                                           |                                  |                                       |
|          | E.                                                                                  | . Convert the required certificate content into PEM format. The SSL certificate uploaded        |                                  |                                       |
|          |                                                                                     | to the camera must be in PEM format.                                                            |                                  |                                       |
|          | F.                                                                                  | F. In the HTTPS settings field, select "On", then click "Choose File" to select the certificate |                                  |                                       |
|          | CH Late 12 Hay 1 Hi                                                                 |                                                                                                 |                                  |                                       |

Japan Branch Office テクニカル・サポート <u>Support.EDU.JP@aver.com</u>

file, and then click "Upload".

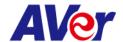

# **Product:**

# PTZ Camera: PTZ211/PTZ231/PTZ310UV2/PTZ310UNV2/PTZ330UV2/PTZ330UNV2

Tracking Camera: TR211/TR215/TR215N/TR225/TR225N

| Tracking Camera: | TR211/TR315/TR315N/TR335/TR335N                                                                                                    |  |  |
|------------------|----------------------------------------------------------------------------------------------------|--|--|
| FW version       | V0.0.0000.28                                                                                                    |  |  |
| Release date     | 2023/12/20                                                                                                    |  |  |
| New Feature      | <ol> <li>Enabled FQDN setting for direct access to the camera webpage using     "http://hostname". If there are two cameras in the LAN pool with identical     hostnames, it may be difficult for the user to identify the correct one. Therefore,     modifying the hostname before using this function is necessary.     e.g. <a href="http://PTZ310UNV2">http://PTZ310UNV2</a>     Updated the NDI SDK to version 5.6 for NDI models in PTZ310UNV2,     PTZ330UNV2, TR315N, and TR335N</li> </ol>                                                                                                    |  |  |
| Improvement      | <ul> <li>Optimized the Freed protocol and corrected the terminology from "FreeD" to "Freed".</li> <li>Optimized the Onvif protocol for integration with Bosch meeting system.</li> <li>Optimized the auto operation smoothly movement in AI Auto Tracking function on TR211/TR315(N)/TR335(N) models.</li> <li>Bug fix: Corrected the VISCA command for the following:         CAM_BrightPosInq, CAM_Live Freeze, USB Status, UVC Status     </li> <li>Bug Fix: Corrected the display issue in NDI Studio Monitor where names were not showing correctly for spaces.</li> <li>Bug Fix: Resolved this issue where RTSP could not be activated when camera was power off.</li> <li>Bug Fix: Corrected the wording of SmartShoot and SmartFrame in the OSD.</li> <li>Bug Fix: Corrected bright mode setting in webpage.</li> </ul> |  |  |
| Known issue      | 7. We recommend using the Chrome browser for configuring webpages.  8. When using NDI video theme mode, the USB video stream will be temporarily paused in order to ensure the best possible NDI HX3 video streaming experience.  *Simultaneous outputs in different video theme modes:    PTZ310UNV2/PTZ330UNV2                                                                                                    |  |  |
|                  | 3G-SDI (1080P60) 3G-SDI (1080P60)  HDMI/IP/NDI HX3 (4KP60)  NA                                                                                                    |  |  |

Japan Branch Office テクニカル・サポート Support.EDU.JP@aver.com

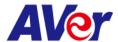

| 3G-SDI ( | 1080P60) |  |
|----------|----------|--|

- 9. HTTPS: Enable HTTPS to establish a secure connection between the browser and the camera. To enable HTTPS, please follow the steps below.
- G. Obtain an SSL certificate in base-64 encoding format for encryption and decryption, and a private key in PKCS#8 format (must be unencrypted).
- H. Convert the required certificate content into PEM format. The SSL certificate uploaded to the camera must be in PEM format.
- I. In the HTTPS settings field, select "On", then click "Choose File" to select the certificate file, and then click "Upload".

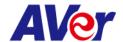

# **Product:**

# PTZ Camera: PTZ310UV2/PTZ310UNV2/PTZ330UV2/PTZ330UNV2

Tracking Camera: TR315/TR315N/TR335/TR335N

| FW version   | V0.0.0000.24                                                                                                    |                            |                    |
|--------------|----------------------------------------------------------------------------------------------------|----------------------------|--------------------|
| Release date | 2023/11/14                                                                                                    |                            |                    |
| New Feature  | None                                                                                                    |                            |                    |
| Improvement  | <ul> <li>Resolved NDI function disable issue of V22. Users can now enjoy the original NDI HX3 functionality.</li> <li>Improved switch presenter functionality through click tracking on the webpage for a more optimized experience.</li> </ul>                                                                                                    |                            |                    |
| Known issue  | 11. When using NDI video theme mode, the USB video stream will be tempo paused in order to ensure the best possible NDI HX3 video streaming exp                                                                                                    |                            |                    |
|              | ·                                                                                                    | s in different video theme |                    |
|              |                                                                                                    | 310UNV2                    | PTZ310UV2          |
|              |                                                                                                    | MI/IP/NDI HX2/USB (4KP60)  | HDMI/IP/USB(4KP60) |
|              | Standard/Teams/Zoom &                                                                                                    | SDI (1090DC0)              | & 3C SDI (1080DC0) |
|              |                                                                                                    | SDI (1080P60)              | 3G-SDI (1080P60)   |
|              |                                                                                                    | MI/IP/NDI HX3 (4KP60)      |                    |
|              | NDI &                                                                                                    | SDI (1080P60)              | NA                 |
|              | <ol> <li>HTTPS: Enable HTTPS to establish a secure connection between the browser and the camera. To enable HTTPS, please follow the steps below.</li> <li>Obtain an SSL certificate in base-64 encoding format for encryption and decryption, and a private key in PKCS#8 format (must be unencrypted).</li> <li>Convert the required certificate content into PEM format. The SSL certificate uploaded to the camera must be in PEM format.</li> <li>In the HTTPS settings field, select "On", then click "Choose File" to select the certificate file, and then click "Upload".</li> </ol> |                            |                    |

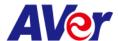

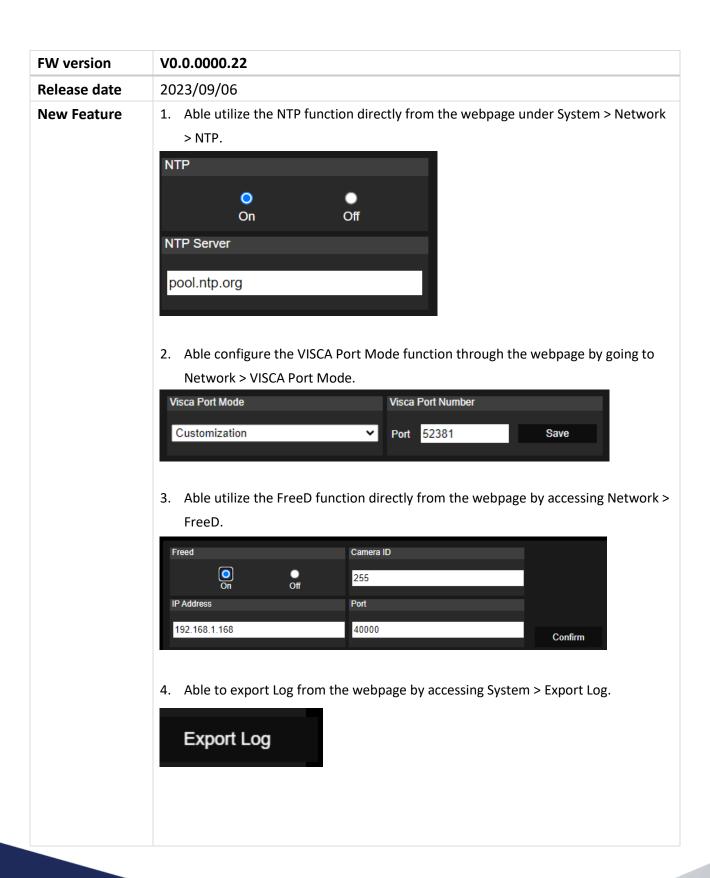

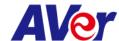

5. Able to continuously export logs to a selected IP and Port directly from the webpage under System > Export Log.. Syslog **IP Address** 0 On Off 6. Able to configure and set the date and time from the webpage by accessing System > set Date/Time. **Date Time Dialog** 2023-09-05 05:32:47 PM Camera System Time NTP NTP Server pool.ntp.org Execute Synchronize Time with PC 2023-09-05 Date (yyyy-mm-dd) Manual Time 下午 05:32:47 Time Zone (GMT+08:00) Taipei ~ Cancel Set Date/Time Set 7. Able to schedule the Power-up time from the webpage by accessing System > Power Schedule. Power Schedule □ 上午 02:00 ③ Auto Reboot Time Clicking on the blue box will turn it into a gray box, indicating that it is a shut-down time. 3 | 4 | 5 | 6 | 7 | 8 | 9 | 10 | 11 | 12 | 13 | 14 | 15 | 16 | 17 | 18 | 19 | 20 | 21 | 22 | 23 | Day/Hour Sunday Monday Tuesday Wednesday Thursday Friday Saturday Power Schedule Set Cancel

Japan Branch Office テクニカル・サポート <u>Support.EDU.JP@aver.com</u>

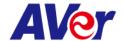

# **Improvement** 1. Optimizing USB video for a seamless Zoom Room video streaming experience.

- 2. Users can now utilize symbols (%+=,-\_^/@.~) when creating their login names and passwords.
- 3. Enhancements to the username and password fields now include the ability to toggle password visibility using an eye icon.

#### **Known** issue

- 13. We recommend using the Chrome browser for configuring webpages.
- 14. When using NDI video theme mode, the USB video stream will be temporarily paused in order to ensure the best possible NDI HX3 video streaming experience.

\*Simultaneous outputs in different video theme modes:

| Video modes         | PTZ310UNV2/PTZ330UNV2       | PTZ310UV2/PTZ330UV2 |
|---------------------|-----------------------------|---------------------|
|                     | HDMI/IP/NDI HX2/USB (4KP60) | HDMI/IP/USB(4KP60)  |
| Standard/Teams/Zoom | &                           | &                   |
|                     | 3G-SDI (1080P60)            | 3G-SDI (1080P60)    |
|                     | HDMI/IP/NDI HX3 (4KP60)     |                     |
| NDI                 | &                           | NA                  |
|                     | 3G-SDI (1080P60)            |                     |

- 15. HTTPS: Enable HTTPS to establish a secure connection between the browser and the camera. To enable HTTPS, please follow the steps below.
- M. Obtain an SSL certificate in base-64 encoding format for encryption and decryption, and a private key in PKCS#8 format (must be unencrypted).
- N. Convert the required certificate content into PEM format. The SSL certificate uploaded to the camera must be in PEM format.
- O. In the HTTPS settings field, select "On", then click "Choose File" to select the certificate file, and then click "Upload".

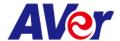

| FW version   | V0.0.0000.14                                                                        |  |  |  |
|--------------|-------------------------------------------------------------------------------------|--|--|--|
| Release date | 2023/03/31                                                                          |  |  |  |
| New Feature  | None                                                                                |  |  |  |
| Improvement  | Enhanced the firmware upgrade progress experience.                                  |  |  |  |
|              | <ul> <li>Enabled the LDC function on the web page.</li> </ul>                       |  |  |  |
|              | Added RTC (Real-Time Clock) check.                                                  |  |  |  |
| Known issue  | 16. We recommend using the Chrome browser for configuring webpages.                 |  |  |  |
|              |                                                                                     |  |  |  |
|              | 17. When using NDI video theme mode, the USB video stream will be temporarily       |  |  |  |
|              | paused in order to ensure the best possible NDI HX3 video streaming experience      |  |  |  |
|              |                                                                                     |  |  |  |
|              | *Simultaneous outputs in different video theme modes:                               |  |  |  |
|              | Video modes PTZ310UNV2 PTZ310UV2                                                    |  |  |  |
|              | HDMI/IP/NDI HX2/USB (4KP60) HDMI/IP/USB(4KP60)                                      |  |  |  |
|              | Standard/Teams/Zoom & &                                                             |  |  |  |
|              | 3G-SDI (1080P60) 3G-SDI (1080P60)                                                   |  |  |  |
|              | HDMI/IP/NDI HX3 (4KP60)                                                             |  |  |  |
|              | NDI & NA                                                                            |  |  |  |
|              | 3G-SDI (1080P60)                                                                    |  |  |  |
|              |                                                                                     |  |  |  |
|              | 18. HTTPS: Enable HTTPS to establish a secure connection between the browser an     |  |  |  |
|              | the camera. To enable HTTPS, please follow the steps below.                         |  |  |  |
|              | P. Obtain an SSL certificate in base-64 encoding format for encryption and          |  |  |  |
|              | ecryption, and a private key in PKCS#8 format (must be unencrypted).                |  |  |  |
|              | Q. Convert the required certificate content into PEM format. The SSL certificate    |  |  |  |
|              | uploaded to the camera must be in PEM format.                                       |  |  |  |
|              | R. In the HTTPS settings field, select "On", then click "Choose File" to select the |  |  |  |
|              | certificate file, and then click "Upload".                                          |  |  |  |

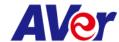

| FW version   | V0.0.0000.12                                                                                                    |                            |                      |  |
|--------------|----------------------------------------------------------------------------------------------------|----------------------------|----------------------|--|
| Release date | 2023/03/17                                                                                                    |                            |                      |  |
| New Feature  | None                                                                                                    |                            |                      |  |
| Improvement  | 1. Optimizing USB video for a seamless Zoom Room video streaming experience.                                                                                                    |                            |                      |  |
| Known issue  | <ol> <li>We recommend using the Chrome browser for configuring webpages.</li> <li>When using NDI video theme mode, the USB video stream will be temporarily paused in order to ensure the best possible NDI HX3 video streaming experience.</li> <li>*Simultaneous outputs in different video theme modes:</li> </ol>                                                                                                    |                            |                      |  |
|              |                                                                                                    |                            |                      |  |
|              | Video modes                                                                                                    | PTZ310UNV2                 | PTZ310UV2            |  |
|              |                                                                                                    | HDMI/IP/NDI HX2/USB (4KP60 | ) HDMI/IP/USB(4KP60) |  |
|              | Standard/Teams/                                                                                                    |                            | <b>&amp;</b>         |  |
|              |                                                                                                    | 3G-SDI (1080P60)           | 3G-SDI (1080P60)     |  |
|              |                                                                                                    | HDMI/IP/NDI HX3 (4KP60)    |                      |  |
|              | NDI                                                                                                    | &                          | NA                   |  |
|              |                                                                                                    | 3G-SDI (1080P60)           |                      |  |
|              | <ul> <li>4. HTTPS: Enable HTTPS to establish a secure connection between the browser and the camera. To enable HTTPS, please follow the steps below.</li> <li>A. Obtain an SSL certificate in base-64 encoding format for encryption and decryption, and a private key in PKCS#8 format (must be unencrypted).</li> <li>B. Convert the required certificate content into PEM format. The SSL certificate uploaded to the camera must be in PEM format.</li> </ul> |                            |                      |  |
|              | C. In the HTTPS settings field, select "On", then click "Choose File" to select the                                                                                                    |                            |                      |  |
|              | certificate file, and then click "Upload".                                                                                                    |                            |                      |  |